# Quickstart Guide

## **emSBC-Argon Development Kit with Linux**

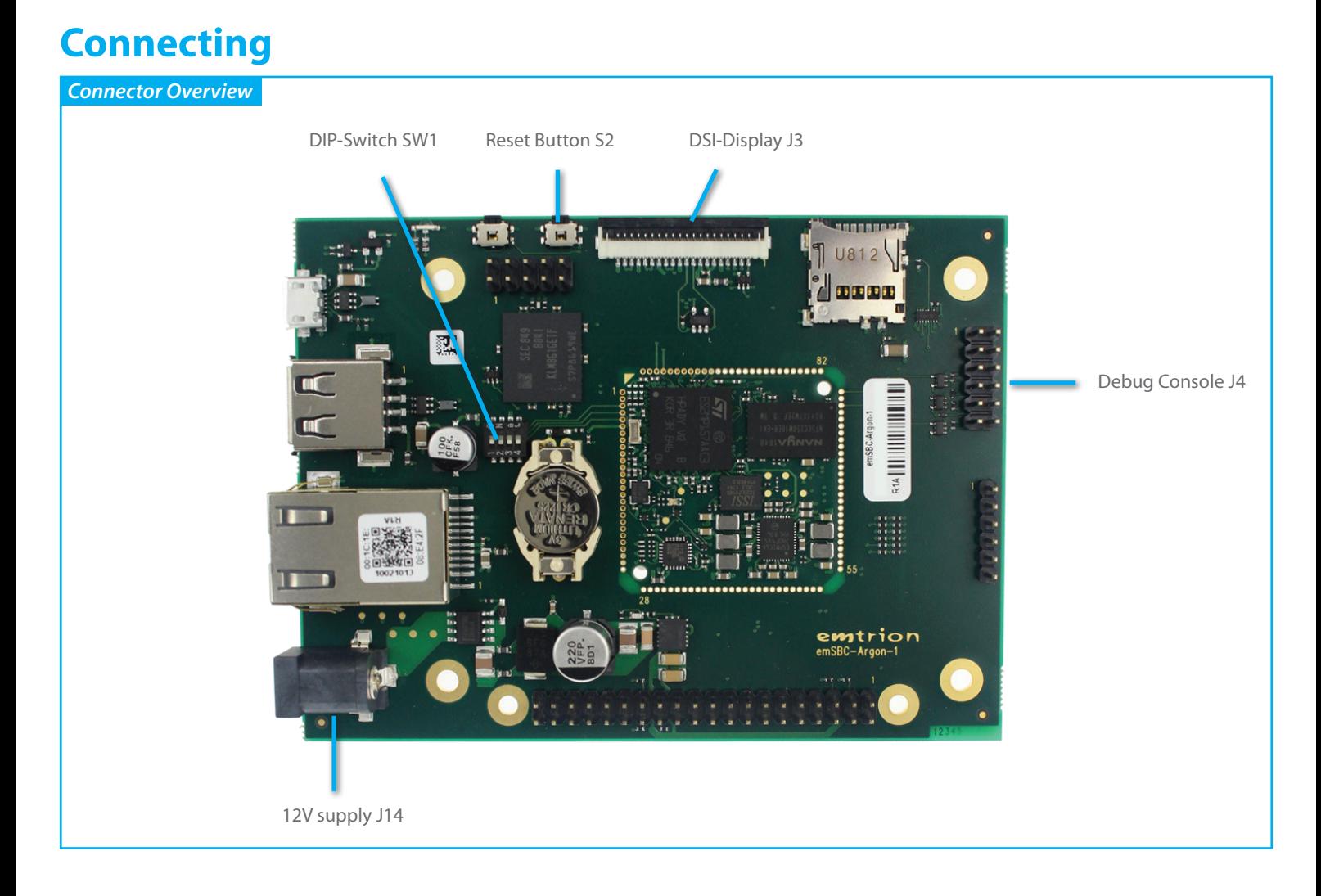

## **Setting Up the Developer Kit**

#### *1. Introduction*

The developer kit emSBC-Argon is preconfigured and ready to use. The operating system (e.g. Linux Yocto) is already installed on the eMMC of the kit. All you have to do is to connect a FTDI-serial-to-USB cable and a 12V power supply to the emSBC-Argon.

After power is switched on the module starts up to the login prompt. The default username is "root", a password is not needed. After successful login, the display shows the Linux prompt.

#### *2. DSI-Display Connections (not relevant for headless kits)*

The DSI-display needs to be plugged into the connector J3 of the emSBC-Argon. Insert the supplied foil cable with its contacts on the bottom side (blue stiffener faces up) into the FCC connector J3 and close the lid.

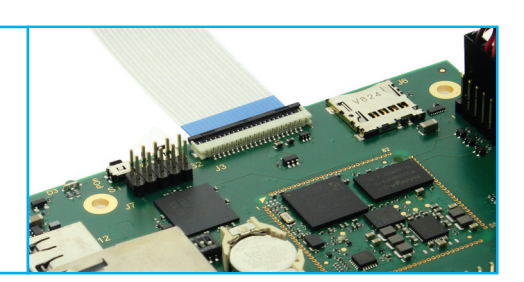

#### *3. Power Supply*

The emSBC-Argon Kit has a nominal input voltage range of 7-12 VDC +/-5% at maximum 1 A. An appropriate power supply is contained in the kit. The power supply is connected to J14 of the emSBC-Argon.

#### *4. DIP Switches*

The 4-way DIP switch SW1 on the emSBC-Argon kit is used to configure the boot mode. In the delivery state the equipped NOR-Flash is set as boot device by the following DIP-Switch setting:

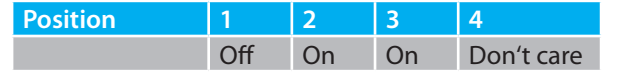

#### *5. Console, debugging*

The Console interface of the bootloader and Linux is available on the right row of the dual row pin-header J4 of the emSBC-Argon. The pinout of the 6 pins in each row is pin compatible to the FTDI-USB-to-serial converter (Part Number: TTL-232R-3V3). The picture beside shows how the FTDI-cable needs to be connected. Pin1 of the FTDI-cable is marked by the black cable.

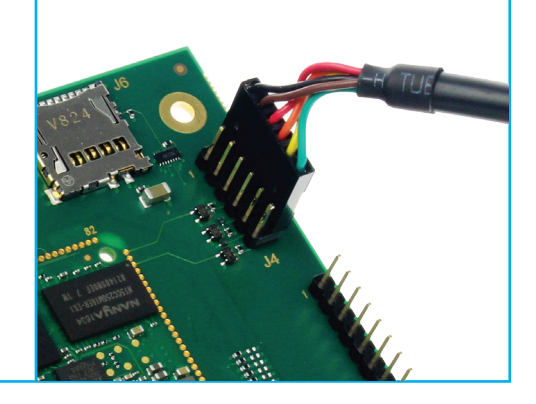

The settings for the terminal are 115200 baud, 8 data bits, 1 stop bit, no parity. Flow control is not used.

#### *6. Push Buttons*

By pressing the push button S2 a hardware reset of the CPU can be forced.

### **Links to further information**

#### *Software Manual*

https://www.emtrion.de/de/details\_products-accessoires/emSTAMP-Argon.html?file=files/content/emtrion/downloads/emtrionemsbc-argon-manual-yocto\_v002en.pdf

#### *Hardware Manual*

https://www.emtrion.de/de/details\_products-accessoires/emsbc-argon-single-board-computer.html?file=files/content/emtrion/ downloads/emSTAMP\_emSBC\_Argon\_HW\_v04en.pdf

**emtrion GmbH**

Alter Schlachthof 45 D-76131 Karlsruhe Tel. +49 (0) 721 62725-0 Fax +49 (0) 721 62725-19 E-Mail sales@emtrion.com **Visit us online at:** www.emtrion.com